# **An example Quarto Markdown file**

**Illustrating use of R, bash, Python, and Julia code chunks**

Christopher Paciorek

2023-09-01

# **1) How to generate a document from this file**

From the command line, you can render the file as follows:

quarto render demo.qmd --to html quarto render demo.qmd --to pdf quarto render demo.qmd # output depends on 'format' declaration at the top of the documen

Alternatively, start R and run the desired line from amongst the following possibilities in R:

library(quarto) quarto\_render("demo.qmd") # defaults to html quarto\_render("demo.qmd", output\_format = "pdf")

Or in RStudio (version at least 2022.07), click on the 'Render' button and choose to knit to HTML, PDF, or Word (for R Markdown).

## **2) Some basic Markdown formatting**

Here's an *introduction* to our **critical** discovery. Here we have some code to display inline but not evaluate: exp(7) and we can embed the code in a static code block as follows:

 $a = 7$  %% 5  $b = exp(a)$ 

This document will focus on embedding math and code and not on standard Markdown formatting. There are lots of sources of information on Markdown. [RStudio has good information](https://rmarkdown.rstudio.com) [on R Markdown](https://rmarkdown.rstudio.com) (including Markdown formatting).

For documents whose output format is HTML, you can use HTML formatting within your Markdown-based text.

# **3) Embedding equations using LaTeX**

This can be done with the following syntax. Note that you can't have a space after the initial \$ for the inline equations.

Here is an inline equation  $f(x) = \int f(y, x) dy$ .

Here's a displayed equation

$$
f_{\theta}(x) = \int f_{\theta}(y, x) dy.
$$

### **3.1) LaTeX macros**

You can define LaTeX macros in separate files and then use them as follows.

The macros for PDF rendering should be placed in a .tex file as shown in <macros.tex>. The macros for HTML rendering should be placed in a .md file, formatted as shown in [macros.md.](macros.md)

(Unfortunately, it does seem to me that you need to have two separate files with the same macro definitions if rendering to both pdf and html.)

Then make sure to include those files as seen in the header of the qmd document like this:

```
format:
 pdf:
    include-before-body:
     - file: macros.tex
 html:
    include-before-body:
     - file: macros.md
```
We can then use a macro in this equation:

$$
A = X^{\mathsf{T}} Y
$$

# **4) Embedding R code**

Here's an R code chunk

 $a \leftarrow c(7, 3)$ mean(a)

[1] 5

 $b \le -a + 3$ mean(b)

#### [1] 8

When running R code, output is printed interspersed with the code, as one would generally want. Also, later chunks have access to result from earlier chunks (i.e., state is preserved between chunks).

Let's make a plot:

```
hist(rnorm(20))
```
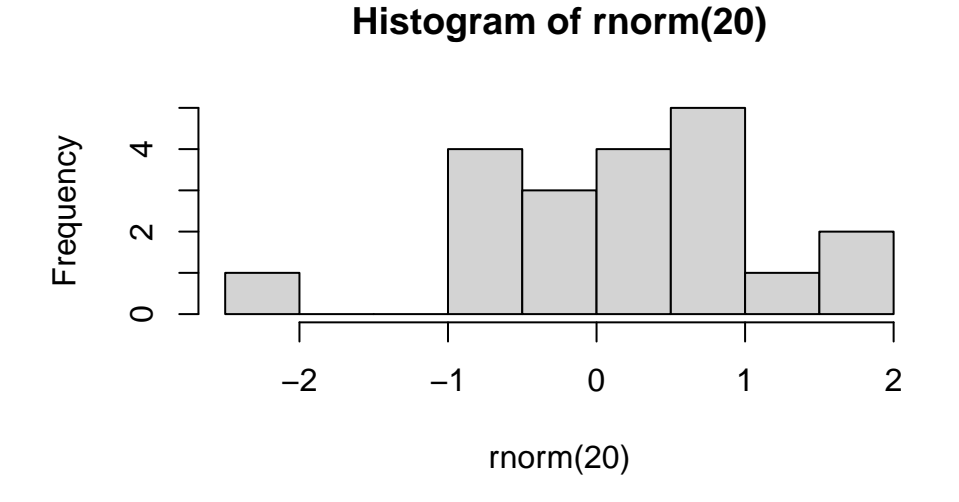

And here's some inline R code: What is 3 plus 5? 8.

# **5) Controlling code chunk behavior**

While you can specify the chunk label and chunk options using R Markdown syntax inside the braces in the first chunk line above, with Quarto, an alternative, nice way to specify chunk labels and other options is within the chunk, like this:

```
\cdots{r}
#| label: put-options-in-chunk
b \leftarrow \text{rnorm}(5)mean(b)
\sim\sim\sim
```
#### [1] 0.08123054

You have control over whether code in chunks is echoed into the document and evaluated using the include, echo, and eval tags.

Here we print out the code, but we don't evaluate it:

```
```{r}
#| label: evalChunk
#| eval: false
cat("This code is printed in the document, but the code is not evaluated.")
mean(b)
\sim\sim\sim
```
Here's the result of a chunk with echo set to false so the code itself does not show up in the rendered document.

This code is not printed in the document, but results of evaluating the code are printed.

Here's a chunk with include set to false, hence neither the code nor output from running the code show up in the rendered output.

Results of intensive calculations can be saved using the cache: true tag so they don't need to be rerun every time you compile the document.

```
```{r}
#| label: slow-step
#| cache: true
a \leftarrow \text{mean}(\text{rnorm}(5e7))a
```
[1] 8.558468e-05

 $\sim$ 

You can use variables (an R variable here) to control the chunk options. Note that the variable myControlVar is defined in the first chunk of this document. Here it is used to turn off evaluation of the chunk code.

```
```{r}
#| label: use-var-in-chunk-option
#| eval: !expr '!myControlVar'
print("hi")
mean(b)
\sim
```
You can control which executable is used to execute a given chunk of code by (particularly useful for Python and bash and for debugging), using the engine.path chunk option.

```
```{python}
#| eval: false
#| engine.path: /usr/bin/python2
a = 3print a
\sim
```
It's not uncommon to have various Python executables installed (different versions, in Conda/Mamba environments, etc.) on your system or to be unclear about which shell is being used to execute a shell chunk. Manually setting engine.path can help figure things out or work around problems.

# **6) Embedding bash, Python, and Julia code**

Using code chunks from various languages, including bash, Python, and Julia is very similar to using R chunks. In addition, controlling and annotating chunks works the same.

### **6.1) bash**

A bash chunk:

ls -l test\* df -h cd /tmp pwd -rw-r--r-- 1 paciorek scfstaff 7088 Sep 28 15:20 test.html -rw-r--r-- 1 paciorek scfstaff 1166 Sep 27 17:21 test.ipynb -rw-r--r-- 1 paciorek scfstaff 7167 Jul 17 2015 test-line-formatting.Rnw -rw-r--r-- 1 paciorek scfstaff 14477 Sep 28 15:19 test.pdf -rw-r--r-- 1 paciorek scfstaff 64072 Sep 27 16:07 testq.html -rw-r--r-- 1 paciorek scfstaff 419 Sep 28 15:19 test.qmd -rw-r--r-- 1 paciorek scfstaff 387 Sep 27 17:22 test.qmd~ -rw-r--r-- 1 paciorek scfstaff 15865 Sep 27 16:05 testq.qmd -rw------- 1 paciorek scfstaff 5285 Sep 28 15:16 test.textest\_files: total 9 drwxr-sr-x 15 paciorek scfstaff 15 Sep 27 15:21 libs testq\_cache: total 9 drwxr-sr-x 2 paciorek scfstaff 6 Sep 27 15:57 html testq\_files: total 1 drwxr-sr-x 2 paciorek scfstaff 3 Sep 27 15:57 figure-html drwxr-sr-x 5 paciorek scfstaff 5 Sep 27 16:07 libs Filesystem Size Used Avail Use% Mounted on /dev/sda2 59G 31G 26G 55% / tmpfs 16G 410M 16G 3% /dev/shm tmpfs 3.2G 26M 3.2G 1% /run tmpfs 5.0M 4.0K 5.0M 1% /run/lock /dev/sdb1 111G 4.6G 101G 5% /tmp /dev/sda3 59G 12G 45G 21% /var /dev/sda5 2.6T 180G 2.3T 8% /var/tmp /dev/sda1 499M 6.1M 493M 2% /boot/efi oz.berkeley.edu:/pool0/system 6.0T 3.9T 2.2T 65% /system oz.berkeley.edu:/pool0/scratch 35T 33T 2.6T 93% /scratch oz.berkeley.edu:/pool0/accounts 71T 8.1T 63T 12% /accounts tmpfs 3.2G 300K 3.2G 1% /run/user/3189 /tmp

Unfortunately, output from bash chunks occurs after all the code is printed. Also, state is not preserved between chunks.

We can see that state is not preserved here, where the current working directory is NOT the directory that we changed to in the chunk above.

pwd # result would be /tmp if state were preserved

/accounts/vis/paciorek/staff/tutorials/tutorial-dynamic-docs

Inline bash code won't work: bash wc demo.Rmd, unlike with R code.

If you are using the jupyter engine and want to have both bash and Python chunks in a document, or you don't want to have to install a bash Jupyter kernel, you can use ipython magic to run bash code within a Python chunk:

```
!echo "hello from python"
!pwd
```
One can also use zsh or other shell chunks, replacing the "bash" label with "zsh" or the other shell.

### **6.2) Embedding Python code**

You can embed Python code. As with R, state is preserved so later chunks can use objects from earlier chunks.

```
import numpy as np
x = np.array((3, 5, 7))print(x.sum())
```
#### 15

x.min() # this will print with more recent versions of rmarkdown

3

```
try:
      print("state is preserved if we see the value of `x[2]` next")
      print(x[2])
  except NameError:
      print('state is not preserved: x does not exist')
state is preserved if we see the value of `x[2]` next
7
```
When using the jupyter rendering engine, all output is printed after all the code from the chunk. When using knitr engine, output appears directly after the code producing the output. However, output appears after any comments that follow the code, which might not be what you want.

```
print(1)
# Whether "1" and "2" are printed after all the code or interspersed
# depends on the engine used.
print(2)
```
2

1

There is no facility for inline Python code: python print(3+5)

To display code from a file of Python code, you can use functionality in the inspect module. This code would display the definition of doubled() from the my\_code module.

```
import my_code
import inspect
print(inspect.getsource(my_code.doubled))
```
This will work for functions and for class definitions.

### **6.3) Embedding Julia code**

You can embed Julia code. As with R and Python, state is preserved so later chunks can use objects from earlier chunks.

```
x = [3, 5, 7];
  x[2]5
  try
      println("state is preserved if we see the value of `x[2]` next")
      print(x[2])catch
      print("state is not preserved: x does not exist")
  end
state is preserved if we see the value of x[2] next
5
```
There is no facility for inline Julia code: julia print(3+5)

# **7) Reading code from an external file**

It's sometimes nice to draw code in from a separate file. Before invoking a chunk, we need to read the chunks from the source file, which contains the chunks tagged with some special formatting.

This only works with the knitr engine.

```
```{r}
#| label: read-chunk
library(knitr)
read_chunk('demo.R') ## contains external_chunk_1 and external_chunk_2 of R code
read_chunk('demo.py') ## contains external_chunk_3 of Python code
\sim
```
Note that a good place for reading the source file via read chunk() is in an initial setup chunk at the beginning of the document.

Here are two R chunks whose code is in demo.R.

```
a \leftarrow 7cat("a is ", a, ".\n \ln", sep = "")
```
 $a \leftarrow 9$ cat("Now, a is ", a, ". $\n \ln$ ", sep = "")

Now, a is 9.

a is 7.

And here is a Python chunk whose code is in demo.py.

```
a = [3, 4, 5]print(len(a))
```
#### 3

To display function or class definitions from a file of Python code, you can use functionality in the inspect module. This code would display the definition of doubled() from the my\_code module.

```
import my_code
import inspect
print(inspect.getsource(my_code.doubled))
```
## **8) Formatting of long lines of code and of output**

#### **8.1) R code**

Having long lines be nicely formatted and other aspects of formatting can be a challenge. Also, results can differ depending on your output format (e.g., PDF vs. HTML). In general the code in this section will often overflow the page width in PDF but not in HTML, but even in the HTML the line breaks may be awkwardly positioned.

Here are some examples that overflow in PDF output.

```
b <- "Statistics at UC Berkeley: We are a community engaged in research and education in p
## Statistics at UC Berkeley: We are a community engaged in research and education in probability and statistics. In addition to developing fundamental theory and methodology, we are actively
## This should work to give decent formatting in HTML but doesn't in PDF.
cat(b, fill = TRUE)
```
Statistics at UC Berkeley: We are a community engaged in research and education in probabili

```
vecWithALongName = rnorm(100)
a = \text{length}(\text{mean}(5 * \text{veCWith} \text{AlongName} + \text{veCWith} \text{AlongName} - \exp(\text{veCWith} \text{AlongName}) + \text{veCWith}a = length(mean(5 * veCWithAlongName + veCWithAlongName)) # this is a comment that goes ov
a = length(mean(5 * veCWithALongName + veCWithALongName - exp(vecWithALongName) + vecWithALong Name)]
```
In contrast, long output is usually fine, even in PDF.

rnorm(30)

[1] -1.04437702 0.51995461 0.15155954 0.55836893 -1.87940055 -0.99908618 [7] -0.47083913 0.88461719 -2.47235000 1.55333948 1.41114869 1.91056609 [13] -0.62932679 1.22380063 1.12960580 -0.84659648 -0.65229492 1.83760743 [19] -1.32678114 0.50964439 -0.80747544 -0.03085863 -0.91200119 0.82473210 [25] 0.70518136 -0.84725563 -1.07806906 1.38768940 1.11856234 0.24872574

Adding the tidy: true chunk option and setting the width (as shown in the Rmd version of this document) can help with long comment lines or lines of code, but doesn't help for some of the cases above.

*## Long strings and long comments:* b <- "Statistics at UC Berkeley: We are a community engaged in research and education in p *## Statistics at UC Berkeley: We are a community engaged in research and ## education in probability and statistics. In addition to developing ## fundamental theory and methodology, we are actively*

*## This should work to give decent formatting in HTML but doesn't in PDF:*

 $cat(b, fill = TRUE)$ 

Statistics at UC Berkeley: We are a community engaged in research and education in probabili

*## Now consider long lines of code:*

```
vecWithALongName <- rnorm(100)
a <- length(mean(5 * vecWithALongName + vecWithALongName - exp(vecWithALongName) +
    vecWithALongName * vecWithALongName, na.rm = TRUE))
```

```
a \leq length(mean(5 * vecWithALongName + vecWithALongName)) # this is a comment that goes
a <- length(mean(5 * vecWithALongName + vecWithALongName - exp(vecWithALongName) +
    vecWithALongName, na.rm = TRUE) # this is a comment that goes over the line by a good
```
To address the problems seen above, sometimes you can format things manually for better results. You may need to tag the chunk with tidy: false, but I have not done that here.

```
## Breaking up a string:
b <- "Statistics at UC Berkeley: We are a community engaged in research
 and education in probability and statistics. In addition to developing
fundamental theory and methodology, we are actively"
## Breaking up a comment:
## Statistics at UC Berkeley: We are a community engaged in research and
## education in probability and statistics. In addition to developing
## fundamental theory and methodology, we are actively
## Breaking up code lines:
vecWithALongName = rnorm(100)
a <- length(mean(5 * vecWithALongName + vecWithALongName - exp(vecWithALongName) +
    vecWithALongName * vecWithALongName, na.rm = TRUE))
a <- length(mean(5 * vecWithALongName + vecWithALongName)) # this is a comment that
    ## goes over the line by a good long ways
a <- length(mean(5 * vecWithALongName + vecWithALongName - exp(vecWithALongName) +
    vecWithALongName, na.\text{rm} = TRUE) # this is a comment that goes over the line
    ## by a good long long long long long long long long ways
```
#### **8.2) bash code**

In bash, we have similar problems with lines overflowing in PDF output, but bash allows us to use a backslash to break lines of code. However that strategy doesn't help with long lines of output.

```
echo "Statistics at UC Berkeley: We are a community engaged in research and education in p
echo "Second try: Statistics at UC Berkeley: We are a community engaged \
in research and education in probability and statistics. In addition to \setminus
```

```
developing fundamental theory and methodology, we are actively" \
>> tmp.txt
cat tmp.txt
```
Statistics at UC Berkeley: We are a community engaged in research and education in probabili Second try: Statistics at UC Berkeley: We are a community engaged in research and education in

We also have problems with long comments, so we would need to manually format them.

Here is a long comment line that overflows in PDF:

# asdl lkjsdf jklsdf kladfj jksfd alkfd klasdf klad kla lakjsdf aljdkfad kljafda kaljdf af

Instead manually break the comment into multiple lines:

```
# asdl lkjsdf jklsdf kladfj jksfd alkfd klasdf klad kla
# lakjsdf aljdkfad kljafda kaljdf afdlkja lkajdfsa lajdfa
# adlfjaf jkladf afdl
```
### **8.3) Python code**

In Python, there is similar trouble with lines overflowing in PDF output too.

```
# This overflows the page:
b = "asdl lkjsdf jklsdf kladfj jksfd alkfd klasdf klad kla lakjsdf aljdkfad kljafda kaljdf
print(b)
```
asdl lkjsdf jklsdf kladfj jksfd alkfd klasdf klad kla lakjsdf aljdkfad kljafda kaljdf afdlkja

# This code overflows the page:

 $zoo = {$ "lion": "Simba", "panda": None, "whale": "Moby", "numAnimals": 3, "bear": "Yogi", " print(zoo)

{'lion': 'Simba', 'panda': None, 'whale': 'Moby', 'numAnimals': 3, 'bear': 'Yogi', 'killer w

To fix the issue, we can manually break the code into multiple lines, but long output still overflows.

```
zoo = {"lion": "Simba", "panda": None, "whale": "Moby",
       "numAnimals": 3, "bear": "Yogi", "killer whale": "shamu",
       "bunny:": "bugs"}
print(zoo)
```

```
{'lion': 'Simba', 'panda': None, 'whale': 'Moby', 'numAnimals': 3, 'bear': 'Yogi', 'killer w
```
Long comments overflow as well, but you can always manually break into multiple lines.

```
# asdl lkjsdf jklsdf kladfj jksfd alkfd klasdf klad kla lakjsdf aljdkfad kljafda kaljdf af
# asdl lkjsdf jklsdf kladfj jksfd alkfd klasdf klad kla lakjsdf aljdkfad
```

```
# kljafda kaljdf afdlkja lkajdfsa lajdfa adlfjaf jkladf afdl
```
# **9) References**

We'll just see how you use BibTeX style references. Banerjee et al. (2008) proposed a useful method. This was confirmed (Cressie and Johannesson 2008).

Note the indication of the refs.bib file in the initial lines of this document so that the bibliographic information for these citations can be found.

The list of references is placed at the end of the document. You'd presumably want a section header like this:

### **Literature cited**

Banerjee, S., A. E. Gelfand, A. O. Finley, and H. Sang. 2008. "Gaussian Predictive Process Models for Large Spatial Data Sets." *Journal of the Royal Statistical Society B* 70 (4): 825–48.

Cressie, N., and G. Johannesson. 2008. "Fixed Rank Kriging for Very Large Spatial Data Sets." *Journal of the Royal Statistical Society B* 70 (1): 209–26.